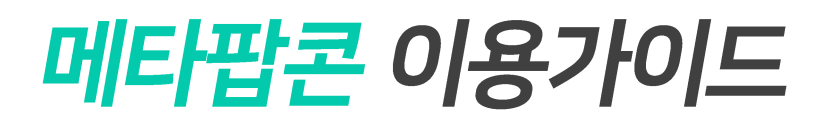

## - 프로필 설정 하기 -

*Profile Settings*

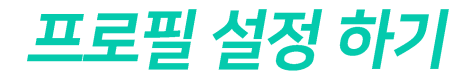

공지사항 POP스토어 유닛거래 <mark>9</mark> 메타팝콘 •

## 프로필 설정 안내 프로필 설정 안내 ① 우상단 닉네임 클릭 후 프로필을 클릭합니다 ② 프로필 이미지, 배경, 닉네임 비밀번호 등을 설정, 수정할 수 있습니다 ροροος 공지사항 POP스토어 유닛거래 9 메타팝콘 ροροος 메타팝콘 popconn@gmail.co  $\theta$   $\overline{u}$ *z*  $\Delta v$  $\cdot$ 유저의 편리성을 고려한 메타팝콘의 신규거래소 오픈 프로필 수정  $185$ 친구조대 마이컬렉션 내 지갑 프로필 이미지 ㅇ 프로필 빠 ㅇ ※ 권장사이즈 확인 후 등록해 주세요 후 계정말되 거래소 리뉴얼 인 **0000**  $\sim$  June **SEC** 지금 바로 이용해보세요! 아이디 popconn@gmail.com (아이디는 변경이 불가능합니다) 거래소 이용하기 > 이름 메타팝콘 (사용자 이름은 변경이 불가능합니다) 휴대폰 번호 01099999999 (휴대폰 번호는 변경이 불가능합니다) ※ 거래소에 등록되어있는 동일 닉네임은 사용할 수 없습니다 닉네임 메타팝콘 各等 현재 비밀번호 書類(对題) 새 비밀번호 8자 이상의 영문, 숫자, 특수문자 조합 새 비밀번호 확인 위의 비밀번호와 동일하게 입력하세요 거래소 주소: http://popconn.co.kr 거래소 주소: http://popconn.co.kr  $\theta$ *standn*  $\theta$ *standn*